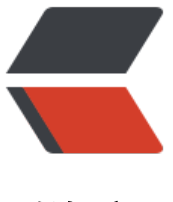

链滴

## MacOS 高分屏图片[打包](https://ld246.com)工具 tiffutil 的简单 使用

作者: jiangyong

- 原文链接:https://ld246.com/article/1495984315320
- 来源网站: [链滴](https://ld246.com/member/jiangyong)
- 许可协议:[署名-相同方式共享 4.0 国际 \(CC BY-SA 4.0\)](https://ld246.com/article/1495984315320)

<p>You can use the man command tiffutil with the option -cathidpicheck. The command lets you manipulate TIFF files using the specified options. The -cathidpdicheck option writes a sing e output file containing the files supplied as arguments to the option. This option also checks o make sure that the standard- and high-resolution files you supply are sized correctly. That is the dimensions of the high-resolution image must be twice that of the standard-resolution i age. Running tiffutil explicitly changes the dpi. Using tiffutil also compresses the resulting out ut file, so there is no need for you to perform additional compression.</p>

 $\langle p \rangle$  - Running the following command creates a single file from the two input files: $\langle p \rangle$ <pre><code class="highlight-chroma"><span class="highlight-line"><span class="highlight cl">tiffutil -cathidpicheck infile1 infile2 -out outfile

</span></span></code></pre>

<p>For example, if the input files are:</p>  $<sub>ul</sub>$ </sub>

 $\langle$  -li>myimage.png with width = 32 pixels, height = 32 pixels $\langle$ /li>

<li><a href="https://ld246.com/forward?goto=mailto%3Amyimage%402x.png" target="\_bla k" rel="nofollow ugc">myimage@2x.png</a> with width = 64 pixels, height = 64 pixels</li>  $\langle$ /ul $\rangle$ 

<p>running this command:</p>

<pre><code class="highlight-chroma"><span class="highlight-line"><span class="highlight cl">tiffutil -cathidpicheck myimage.png myimage@2x.png -out myimage.tiff

</span></span></code></pre>

 $\langle p \rangle$  will produce a single TIFF file that contains the two input images. $\langle p \rangle$ 

<p>See the tiffutil man pages documentation in Terminal for more information, including opt ons for extracting an image from a multirepresentation TIFF file.</p>